Registre su producto y obtenga asistencia en www.philips.com/welcome

DVP3350K DVP3354K

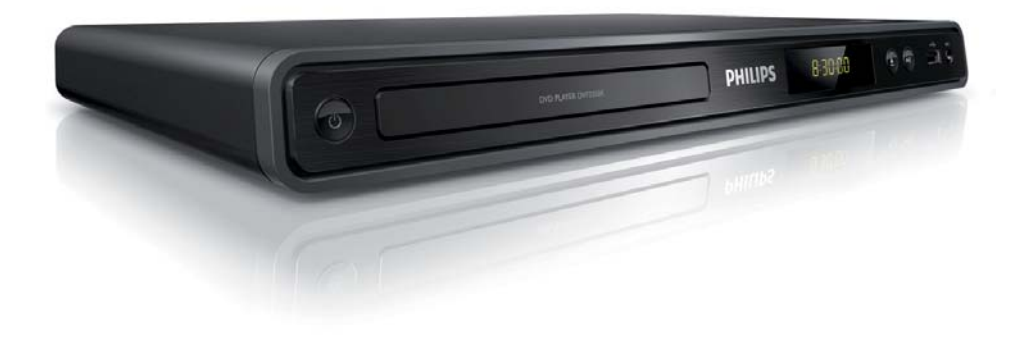

ES Manual del usuario

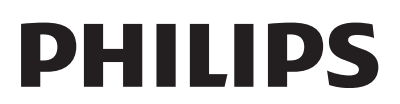

# Contenido

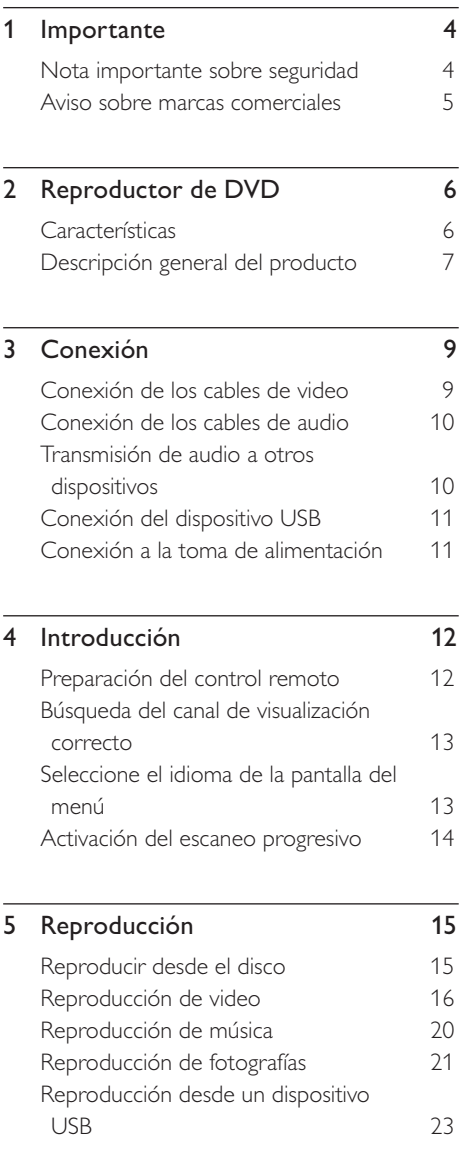

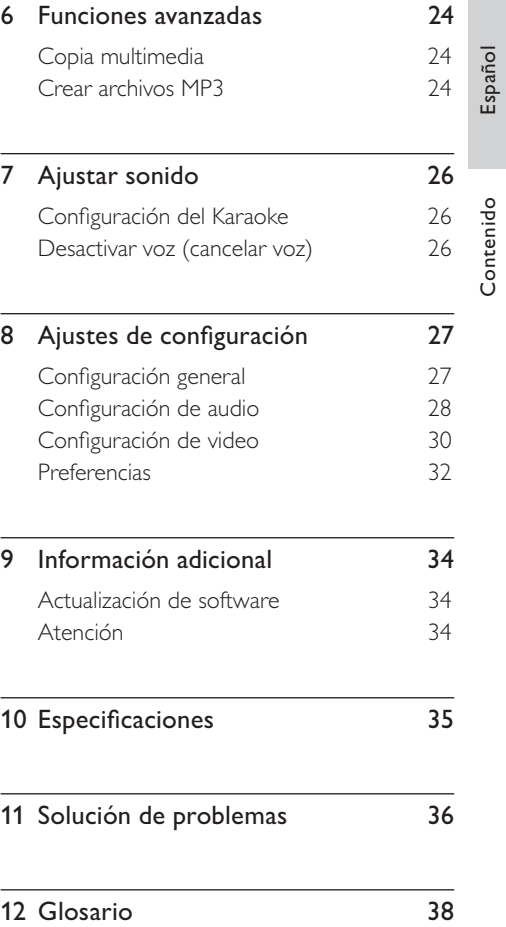

# **Importante**

## Nota importante sobre seguridad

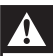

#### Advertencia

- Riesgo de sobrecalentamiento. Nunca instale el reproductor DVD en un espacio cerrado. Deje siempre un espacio de al menos 10 cm alrededor del reproductor de DVD para permitir su ventilación. Las cortinas u otros objetos nunca deben obstruir las ranuras de ventilación del reproductor de DVD.
- No coloque el reproductor de DVD, el control remoto ni las baterías cerca de llamas u otras fuentes de calor, ni los exponga al sol.
- Utilice el reproductor de DVD únicamente en interiores. Mantenga el reproductor de DVD alejado del agua, la humedad y objetos que contengan líquidos.
- No coloque el reproductor de DVD sobre otro equipo eléctrico.
- Manténgase alejado del reproductor de DVD durante tormentas eléctricas.
- Si se llevan a cabo procedimientos de control o ajuste distintos de los que se mencionan aquí, pueden producirse radiaciones y otras situaciones peligrosas.
- Si el conector de alimentación u otro conector se usan como dispositivo de desconexión, deben estar siempre disponibles.
- Radiación láser visible e invisible cuando está abierto. No exponer a los rayos de luz.

#### Acerca del escaneo progresivo

Los usuarios deben tener en cuenta que no todos los televisores de alta definición son totalmente compatibles con este producto, y es posible que aparezcan interferencias en la imagen. En caso de presentarse los problemas de imagen 525 ó 625 en el escaneo progresivo, se recomienda cambiar la conexión a la "definición estándar". Si tiene dudas respecto de la compatibilidad del televisor con este reproductor de DVD modelo 525p y 625p, comuníquese con el centro de atención al cliente.

#### Aviso de reciclado

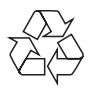

Este equipo electrónico contiene una gran cantidad de materiales que pueden reciclarse o reutilizarse si lo desarma una empresa especializada. Si necesita desechar un aparato antiguo, llévelo a un centro de reciclaje. Siga las normas locales sobre eliminación de materiales de embalaje, baterías agotadas y equipos anteriores.

#### Aviso de derechos de propiedad intelectual

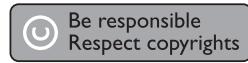

Este producto cuenta con tecnología de protección contra copias no autorizadas correspondiente a una serie de patentes de Estados Unidos y otros derechos de propiedad intelectual de Rovi Corporation. Queda prohibido desarmar y desembalar la unidad.

# Español

## Aviso sobre marcas comerciales

#### **DE DOLBY DIGITAL**

Fabricado bajo licencia de Dolby Laboratories. Dolby y el símbolo de doble D son marcas comerciales registradas de Dolby Laboratories.

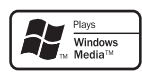

Windows Media y el logotipo de Windows son marcas comerciales o marcas registradas de Microsoft Corporation en Estados Unidos y otros países.

# **DIVX**

ACERCA DE VÍDEOS DIVX: DivX® es un formato de vídeo digital creado por DivX, Inc. Este dispositivo es "DivX certified" y puede reproducir vídeos DivX. Visite www.divx.com para obtener más información y herramientas de software para convertir sus archivos al formato de vídeo DivX.

ACERCA DE DIVX VIDEO-ON-DEMAND: Este dispositivo DivX Certified ® debe estar registrado para poder reproducir contenidos DivX Video-on-Demand (VOD). Para generar el código de registro, busque la sección de DivX VOD en el menú de configuración del dispositivo. Vaya a vod.divx.com con este código para completar el proceso de registro y obtenga más información acerca de DivX VOD. DivX® es una marca registrada de DivX, Inc., y

se utiliza bajo licencia.

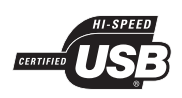

Los logotipos de USB-IF son marcas comerciales de Universal Serial Bus Implementers Forum, Inc.

ES 5

# 2 Reproductor de DVD

Bienvenido a Philips y felicitaciones por su compra. Para utilizar los servicios de asistencia técnica de Philips, registre su producto en www. philips.com/welcome.

Este reproductor de DVD le da vida al audio y al video. Reproduce prácticamente todos los formatos de disco, incluidas las fotos digitales, sin comprometer la calidad de las imágenes.

#### Crear archivos MP3

Convierta sus canciones favoritas de un CD de audio a formato MP3. Los archivos MP3 creados se guardan en la unidad USB Flash.

#### Función de puntuación de karaoke

La función de puntuación de karaoke ofrece un puntaje para cada interpretación. Diviértase con el karaoke en la comodidad de su casa y reciba un puntaje por su interpretación.

#### Códigos de región

El reproductor de DVD reproduce discos con los siguientes códigos de región.

# **Características**

#### Encuadre de pantalla

Con este reproductor de DVD, podrá ver sus películas en pantalla completa en todo tipo de televisores.

#### Video por componentes con escaneo progresivo

Traspasa los límites de la resolución estándar y permite disfrutar de los videos en DVD con calidad cinematográfica.

#### Conexión USB 2.0 de alta velocidad

Sólo tiene que conectar la unidad flash USB en la toma USB para reproducir archivos MP3/ WMA/JPEG/DivX y disfrutar de la reproducción de música con una extraordinaria calidad de sonido.

#### Copia multimedia

Permite transferir archivos de datos, como MP3, WMA y JPEG desde el disco a la unidad flash USB.

Código de región del DVD Países

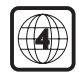

América latina

Reproductor de DVD

## Descripción general del producto

#### Unidad principal

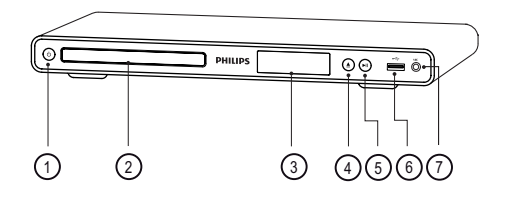

- $\overline{1}$   $\overline{0}$  (Modo de espera encendido)
	- Enciende el reproductor de DVD o pasa al modo de espera.
- (2) Bandeja de discos
- (3) Panel de visualización
- $\textcircled{4}$   $\triangleq$  (Abrir/Cerrar)
	- Abre o cierra la bandeja de discos.
- $(5)$   $\blacktriangleright$ II (Reproducir/Pausa)
	- $\bullet$  Inicia, hace una pausa o reanuda la reproducción del disco.
- $\circled{6}$  Toma  $\leftrightarrow$  (USB)
	- Conecta una unidad USB Flash.
- $(7)$  MIC
	- Entrada de audio desde un micrófono.

#### $\bigcap$ (ම)  $\overline{\phantom{a}}$ 2 DISC<br>(MEN)  $(18)$  $\overline{\bigcap}$ 3  $\circled{4}$  $(17)$  $(5)$  $(16)$ .<br>(G Ĝ  $\odot$ 6 নি ыí  $(7)$ ⋐ 15 .<br>14  $\sqrt{2}$  $\overline{1}$  $\circled{8}$  $\overline{\bf{a}}$ ᠼ ட∝ ᢎ  $\overline{\tau}$  $\sqrt{8}$  $(13)$ g  $\overline{\bullet}$  $\left(\overline{12}\right)$ 10  $\overline{F}$  $(1)$ **PHILIPS** DVD PLAYER

- $\overline{1}$   $\overline{0}$  (Modo de espera encendido)
	- Enciende el reproductor de DVD o pasa al modo de espera.
- $\Omega \triangleq (Abrir/Cerrar)$

Remote control

Abre o cierra la bandeja de discos.

#### (3) DISC MENU

- Accede o sale del menú del disco.
- Pasa al modo de disco.
- Para VCD y SVCD, activa o desactiva el modo PBC (control de reproducción).

#### $\overline{a}$   $\overline{v}$   $\overline{v}$   $\overline{v}$  (Botones de navegación)

- Para navegar por los menús.
- Avanza  $(\blacktriangleright)$  o retrocede  $(\blacktriangleleft)$ rápidamente. Púlselos varias veces para incrementar la velocidad de búsqueda.
- Avanza  $(\triangle)$  o retrocede  $(\blacktriangledown)$ rápidamente. Púlselos varias veces para incrementar la velocidad de búsqueda.

 $(5)$   $5$  BACK

- Regresa al menú de pantalla anterior.
- En discos DVD, se desplaza hacia el menú de títulos.
- Para la versión 2.0 de VCD o SVCD con PBC encendido, regresa al menú.
- $6)$   $\blacktriangleleft$  / $\blacktriangleright$  (Anterior/Siguiente)
	- Pasa al título, capítulo o pista anterior o siguiente.
	- Manténgalos presionados para avanzar o retroceder rápidamente..
- $(7)$   $\leftrightarrow$  (USB)
	- Cambia al modo USB y muestra el contenido del dispositivo.

#### (8) Botones numéricos

• Selecciona un elemento para reproducirlo.

#### **(9) SUBTITLE**

- Selecciona el idioma de subtítulos para DVD o DivX.
- Accede al menú para copiar o eliminar información del USB.

#### $(10)$   $\bigoplus$  ZOOM

- Ajusta el formato de la imagen a la pantalla del televisor.
- Acerca o aleja la imagen.

#### 11) VOCAL

 Cambia el canal de audio de un disco de karaoke.

#### (12) KARAOKE

• Accede o sale del menú de karaoke.

#### 13 AUDIO/CREATE MP3

- Selecciona un idioma o canal de audio.
- Accede al menú para crear archivos MP3.
- $\overline{a}$   $\blacksquare$  (Detener)
	- Detiene la reproducción del disco.
- (15) **>II** (Reproducir/Pausa)
	- Inicia, hace una pausa o reanuda la reproducción del disco.

#### **16 ① INFO**

- En un disco, muestra el estado actual o la información del disco.
- Para secuencias de diapositivas, muestra una vista en miniatura de los archivos de fotos.

#### $(17)$  OK

• Confirme la entrada o selección.

#### (18) SETUP

 Accede o sale del menú de configuración.

8 ES

# Español

# 3 Conexión

Realice las siguientes conexiones básicas para comenzar a usar el reproductor de DVD.

#### Conexiones básicas

- Cables de video
- Cables de audio

#### Conexiones opcionales:

- Audio a otros dispositivos
	- Amplificador o receptor digital
	- Sistema estéreo analógico

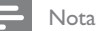

- Consulte la placa ubicada en la parte posterior o inferior del producto para obtener más información acerca de las clasificaciones de alimentación eléctrica.
- Asegúrese de que todos los dispositivos estén desenchufados antes de realizar o cambiar cualquier conexión.

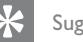

#### Sugerencia

 Pueden utilizarse distintos tipos de conectores para conectar este dispositivo en el televisor, según la disponibilidad y sus necesidades. Si necesita ayuda para conectar el producto, consulte la guía interactiva en www.connectivityguide.philips.com.

### Conexión de los cables de video

Conecte el reproductor de DVD en el televisor para ver la reproducción de un disco.

Seleccione la mejor conexión de video que pueda admitir su televisor.

- Opción 1: conectar en las tomas de video por componentes (para televisores estándar o con escaneo progresivo).
- Opción 2: conectar en la toma de video (CVBS) (para televisores estándar).

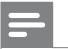

#### Nota

 Conecte este reproductor de DVD directamente en un televisor.

#### Opción 1: Conectar en la toma de video por componentes

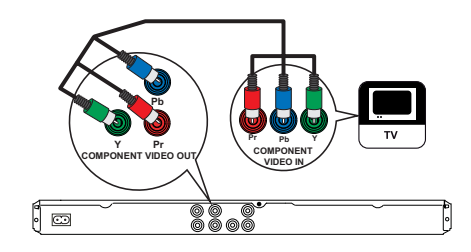

- Conecte los cables de video por componentes (no suministrados) en las tomas Y Pb Pr del reproductor de DVD y las tomas de entrada de video por componentes en el televisor.
	- Si utiliza un televisor con escaneo progresivo, debe activar el modo de escaneo progresivo. (Para más información, consulte el capítulo 'Activación del escaneo progresivo').

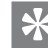

#### Sugerencia

- La entrada de video por componentes de su televisor puede estar indicada como Y Pb/Cb Pr/ Cr o YUV.
- Este tipo de conexión ofrece la mejor calidad de imagen.

#### Opción 2: Conectar en la toma CVBS de video

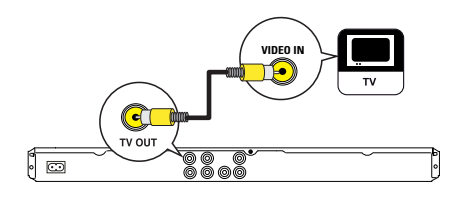

**1** Conecte un cable de video compuesto (suministrado) en la toma TV OUT del reproductor de DVD y la toma de entrada de video en el televisor.

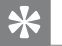

#### Sugerencia

- La entrada de video de su televisor puede estar rotulada como A/V IN, VIDEO IN, COMPOSITE o BASEBAND.
- Este tipo de conexión ofrece la mejor calidad de imagen.

### Conexión de los cables de audio

Conecte el audio del reproductor de DVD en el televisor para escuchar el sonido a través del televisor.

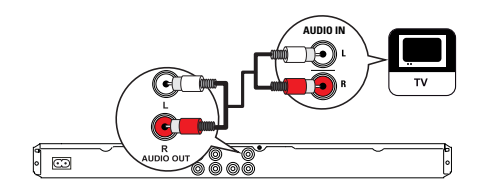

1 Conecte los cables de audio (suministrados) en las tomas AUDIO OUT L/R del reproductor de DVD y las tomas de entrada de audio en el televisor.

## Transmisión de audio a otros dispositivos

Transfiera el sonido desde el reproductor de DVD hacia otros dispositivos para mejorar la reproducción de audio.

#### Conexión a un amplificador o receptor digital

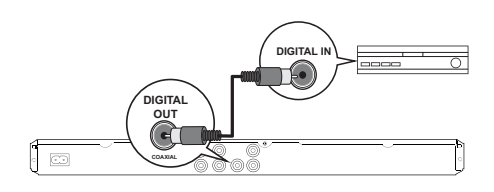

**1** Conecte un cable coaxial (no suministrado) en la toma COAXIAL/DIGITAL OUT del reproductor de DVD y la toma de entrada COAXIAL/DIGITAL en el dispositivo.

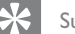

#### Sugerencia

- Optimice la salida de audio (consulte el capítulo 'Ajustes de configuración' > 'Configuración de audio'
	- > [ Audio digital ]) para obtener más información.

# Conexión

#### Conexión a un sistema estéreo analógico

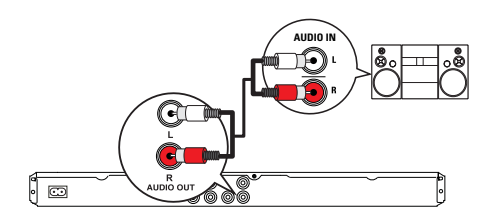

1 Conecte los cables de audio (suministrados) en las tomas AUDIO OUT L/R del reproductor de DVD y las tomas de entrada de audio en el dispositivo.

# Sugerencia

 Optimice la salida de audio (consulte el capítulo 'Ajustes de configuración' > 'Configuración de audio' > [ Salida analógica ]) para obtener más información.

## Conexión del dispositivo USB

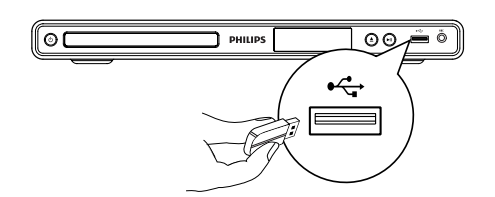

1 Conecte la unidad USB Flash en la toma ← (USB) del reproductor de DVD.

#### Nota

- Este reproductor de DVD puede reproducir y mostrar sólo archivos MP3, WMA, DivX y JPEG que estén guardados en las unidades USB.
- Pulse  $\leftrightarrow$  para acceder al contenido y reproducir los archivos.

## Conexión a la toma de alimentación

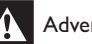

#### Advertencia

- Riesgo de daños en el producto. Compruebe que el voltaje de la fuente de alimentación sea igual al voltaje impreso en la parte posterior o inferior de su reproductor de DVD.
- 1 Conecte el cable de alimentación en la toma de energía.
	- El reproductor de DVD ya puede configurarse y está listo para usar.

# 4 Introducción

## Preparación del control remoto

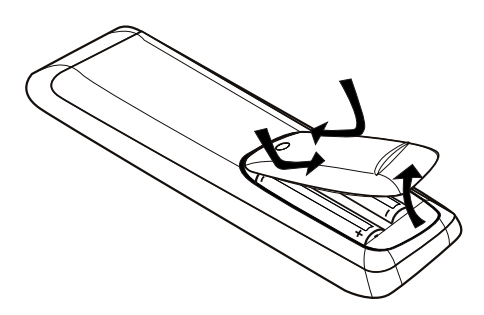

- 1 Empuje para abrir el compartimiento de las baterías.
- 2 Introduzca dos baterías R03 o AAA con la polaridad tal como se indica  $(+/-)$ .
- 3 Cierre el compartimiento de las baterías.

#### Precaución

- Retire las baterías cuando estén agotadas o cuando no utilice el control remoto durante un período prolongado.
- No mezcle baterías de distintas clases (por ejemplo, baterías nuevas y usadas o de carbón y alcalinas).
- Las baterías contienen sustancias químicas y deben desecharse de forma adecuada.

#### Navegar por el menú

1 Apunte el control remoto hacia el sensor del reproductor de DVD y seleccione la función que desea utilizar.

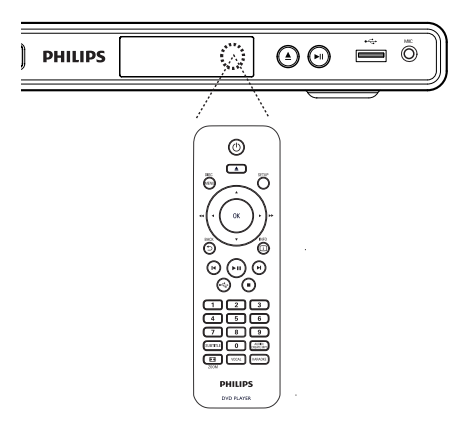

2 Utilice los siguientes botones del control remoto para abrir los menús en pantalla y navegar por ellos.

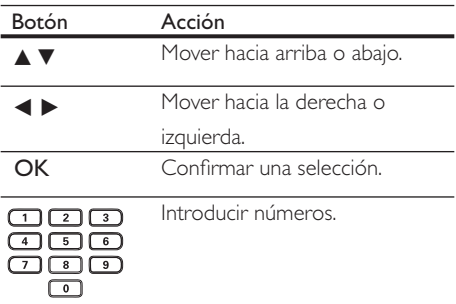

## Búsqueda del canal de visualización correcto

- 1 Pulse  $\Phi$  para encender el reproductor de DVD.
- 2 Encienda el televisor y seleccione el canal de entrada de video correspondiente.
	- Puede ir al canal más bajo del televisor y, a continuación, presionar el botón para bajar de canal que se encuentra en el control remoto del televisor hasta ver el canal de entrada de video.
	- Puede pulsar el botón  $\bigoplus$  varias veces en el control remoto del televisor.
	- Por lo general, este canal se encuentra entre los más bajos y los más altos, y es posible que tenga el nombre FRONT, A/V IN, VIDEO, etc.

#### Sugerencia

- Consulte el manual del usuario del televisor para seleccionar la entrada correcta.
- Si la salida de audio del reproductor de DVD se transmite a otro dispositivo de audio (como un sistema de audio o receptor), encienda el dispositivo de audio en el canal de entrada de audio apropiado. Consulte el manual del usuario del dispositivo para obtener más información.

# Seleccione el idioma de la pantalla del menú

1 Pulse SETUP.

Aparecerá el menú [ Config. gral. ].

2 Seleccione  $\int$  Idioma menús  $\frac{1}{\gamma}$ , continuación, pulse >.

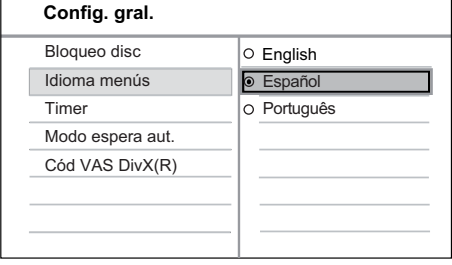

- Las opciones de idioma varían según el país o la región, y es posible que no coincidan con las ilustraciones que aparecen aquí.
- **3** Presione  $\triangle\blacktriangledown$  para seleccionar un idioma y, a continuación, presione OK.

#### Sugerencia

 Para establecer el idioma predeterminado del audio de DVD y del menú del disco, consulte el capítulo 'Opciones de ajuste' > 'Preferencias'.

# Activación del escaneo progresivo

Conecte un televisor con escaneo progresivo en las tomas de video por componentes (consulte el capítulo "Conexión de los cables de video - Opción 1: Conexión a las tomas de video por componentes" para obtener más información).

- 1 Encienda el televisor en el canal correspondiente al reproductor de DVD.
- 2 Pulse SETUP.
- $3$  Pulse  $\blacktriangledown$  para seleccionar [ Conf. video ].
- 4 Seleccione [ Progresiva ] > [ Activado ]  $y$ , a continuación, presione OK.

Aparecerá un mensaje de advertencia.

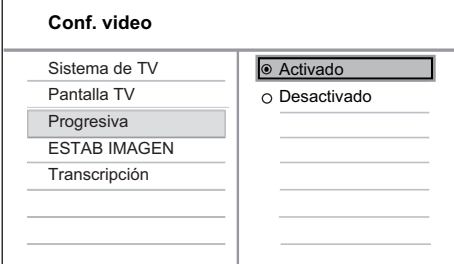

- **5** Para continuar, seleccione  $\sqrt{2}$  OK  $\sqrt{2}$ presione OK.
	- Se completó la configuración de escaneo progresivo.

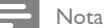

- Si aparece una pantalla en blanco o distorsionada, espere 15 segundos hasta que se ejecute la auto recuperación.
- Si no aparece ninguna imagen, desactive el modo de escaneo progresivo tal como se indica a continuación:
	- 1) Presione  $\triangle$  para abrir la bandeja de discos.
	- 2) Pulse el botón numérico "1".
- 6 Para salir del menú, pulse SETUP.
- 7 Ahora puede activar el modo de escaneo progresivo en su televisor (consulte el manual del usuario).

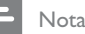

 Durante la reproducción, con el modo de escaneo progresivo activado tanto en su reproductor de DVD como en el televisor, la imagen puede aparecer distorsionada. Desactive la función de escaneo progresivo en su reproductor de DVD y en el televisor.

# 5 Reproducción

### Reproducir desde el disco

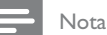

- Los DVD y los reproductores de DVD tienen restricciones regionales. El DVD que desea reproducir debe corresponder a la misma región que su reproductor (consulte en la parte trasera).
- Este reproductor de DVD admite los siguientes formatos de archivo: MP3/WMA/JPEG/DivX.
- Para reproducir DVD-R, DVD+R o DVD-RW, el disco debe estar finalizado.

#### Reproducción de un disco

#### Precaución

- No coloque ningún otro elemento que no sean discos en la bandeja.
- Presione ▲ para abrir la bandeja de discos.
- 2 Introduzca un disco con la etiqueta hacia arriba.
	- Para discos de dos lados, coloque hacia tobajo el lado que desea reproducir.
- $3$  Presione  $\triangle$  para cerrar la bandeja de discos y comenzar la reproducción.
	- Para ver la reproducción del disco, encienda el televisor en el canal de visualización correspondiente al reproductor de DVD.
- 4 Para detener la reproducción del disco, presione  $\blacksquare$ .

#### ℀ Sugerencia

- Si aparece el menú de introducción de contraseña, tendrá que introducir la contraseña para poder reproducir el disco.
- Si realiza una pausa o detiene un disco durante unos 5 minutos, se activará el protector de pantalla. Para desactivar el protector de pantalla pulse DISC MENU.
- Después de realizar una pausa o detener un disco, si no se pulsa ningún botón durante 15 minutos, su reproductor de DVD pasará automáticamente al modo de espera.

Español

# Reproducción de video

### Nota

 Para discos de video, la reproducción siempre vuelve a comenzar desde el último punto de interrupción. Para comenzar la reproducción desde el principio,  $\blacktriangleleft$ mientras se muestra el mensaje.

#### Control de títulos

- 1 Reproducción de un título.
- 2 Utilice el control remoto para controlar el título.

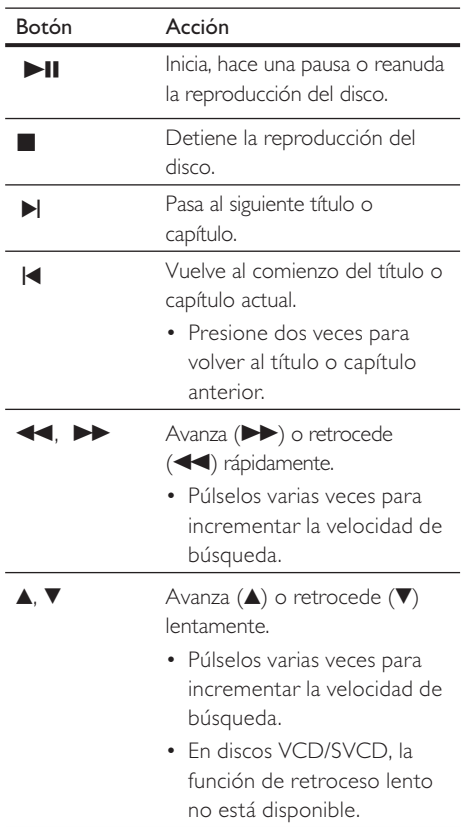

#### Cambiar la reproducción de video

- 1 Reproducción de un título.
- 2 Utilice el control remoto para cambiar la reproducción de video.

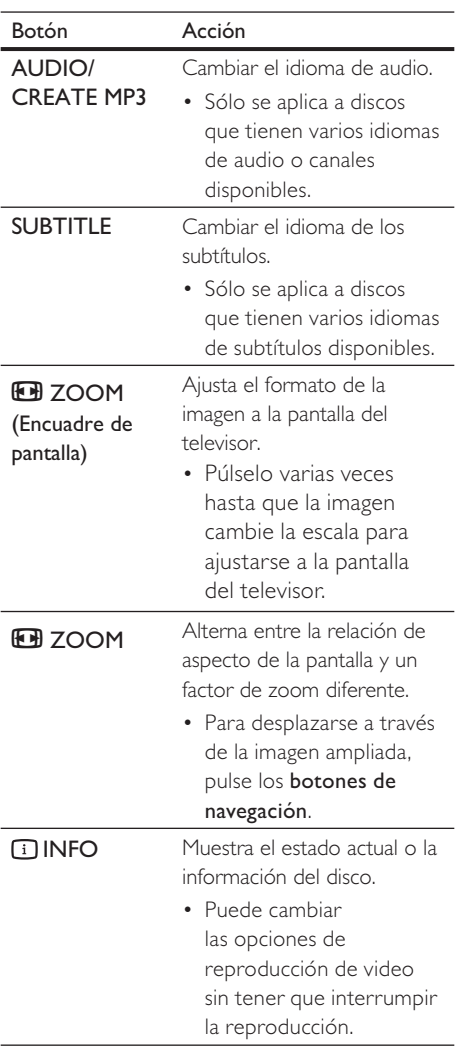

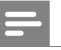

#### Nota

 Es posible que algunas operaciones no funcionen con algunos discos. Consulte la información incluida con el disco para obtener más información.

#### Acceda al menú del DVD

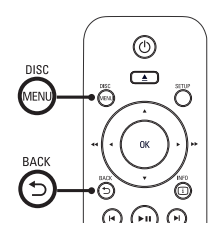

- 1 Presione DISC MENU para acceder al menú principal del disco.
- 2 Seleccione una opción de reproducción y, a continuación, presione OK.
	- En algunos menús, pulse los **botones** numéricos para introducir la selección.
	- Para volver al menú de títulos durante la reproducción, pulse 5 BACK.

#### Acceda al menú del VCD

El modo PBC (del inglés Playback Control) para VCD/SVCD viene activado desde fábrica. Cuando introduce un VCD/SVCD, aparece el menú de contenido.

- 1 Presione los botones numéricos para seleccionar una opción de reproducción y, a continuación, pulse OK para comenzar a reproducir.
	- Si el modo PBC está desactivado, el sistema pasará por alto el menú y comenzará a reproducir a partir de la primera pista.
	- Durante la reproducción, presione 2 BACK para regresar al menú (si el modo PBC está activado).

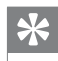

#### Sugerencia

• La configuración predeterminada para PBC está activada. Puede cambiar el ajuste predeterminado. Consulte el capítulo "Ajustes de configuración" > "Preferencias" > [PBC] para obtener más información.

### Vista previa del contenido de un disco

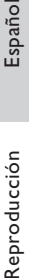

![](_page_15_Picture_19.jpeg)

1 Durante la reproducción, presione INFO.

Aparecerá el menú de estado del disco.

2 Seleccione  $[$  Previa  $]$  y, a continuación, pulse  $\blacktriangleright$ .

#### DVD

Selecc tipo recopilación:

Recopilación de títulos Recopilación de capítulos Intervalo tít. Intervalo de capítulos

#### VCD/SVCD

Selecc tipo recopilación:

Recopilación de pistas

- Intervalo de discos
- Intervalo de pistas
- **3** Seleccione una opción de vista previa y, a continuación, presione OK.
	- Aparecerá una pantalla de vista previa con seis imágenes en miniatura.
	- Para ir a la pantalla de vista previa anterior o siguiente, pulse  $\blacktriangleleft$ / $\blacktriangleright$ l.
	- Para iniciar la reproducción, pulse OK en la imagen miniatura seleccionada.

#### Paso rápido a un punto de reproducción determinado

- 1 Durante la reproducción, presione INFO.
	- Aparecerá el menú de estado del disco.
- 2 Seleccione el tiempo de reproducción transcurrido y, a continuación, presione  $\blacktriangleright$ .
	- [ Tiempo título ] (Tiempo del título)
	- [ Tpo. capítulo ] (Tiempo del capítulo)
	- [ Tpo. disco ] (Tiempo del disco)
	- [ Tpo. pista ] (Tiempo de la pista)
- 3 Pulse los botones numéricos para cambiar el momento del disco al que desea ir..

#### Visualización del tiempo de reproducción

- 1 Durante la reproducción, presione INFO. Aparecerá el menú de estado del disco.
- 2 Seleccione [ Contador ] y, continuación, pulse  $\blacktriangleright$ .
	- Las opciones pueden variar según el tipo de disco.

![](_page_16_Picture_276.jpeg)

 $3$  Seleccione una opción y, a continuación, presione OK.

# Reproducción Español Reproducción

#### Visualización de la reproducción del DVD desde diferentes ángulos

1 Durante la reproducción, presione **GINFO.** 

Aparecerá el menú de estado del disco.

2 Seleccione  $[$  Áng.  $]$  y a continuación, pulse  $\blacktriangleright$ 

- 3 Pulse los botones numéricos para cambiar el ángulo.
	- $\rightarrow$  La reproducción cambiará al ángulo seleccionado.

 Sólo se aplica a discos que contienen secuencias grabadas con cámaras desde diferentes ángulos.

#### Repetición - video

#### Para DVD/VCD/SVCD

1 Durante la reproducción, presione INFO.

Aparecerá el menú de estado del disco.

- 2 Seleccione  $\lceil$  Repetir  $\rceil$  en el menú y, a continuación, presione  $\blacktriangleright$ .
- **3** Pulse  $\triangle\blacktriangledown$  para seleccionar la opción de repetición y, a continuación, presione OK.

#### Nota

 Para VCD y SVCD, la repetición sólo es posible si el modo PBC está desactivado.

#### Repetición de una sección específica

1 Durante la reproducción, presione INFO.

Aparecerá el menú de estado del disco.

- 2 Seleccione  $\lceil$  Repetir ab  $\rceil$  en el menú y, a continuación, pulse OK en el punto de inicio.
- 3 Pulse OK nuevamente en el punto de inicio. ← Comenzará la repetición.
- 4 Para cancelar la repetición, pulse OK nuevamente.

![](_page_17_Picture_24.jpeg)

#### Nota

 Sólo pueden repetirse las secciones que están dentro de una misma pista o título.

Nota

#### Reproducción de video DivX®

Los videos DivX son un formato multimedia digital que conserva la alta calidad aun cuando están comprimidos. Este reproductor de DVD es DivX® Certified para que pueda disfrutar del video DivX.

- 1 Introduzca un disco o USB que contenga los videos DivX.
	- Para dispositivos USB, pulse  $\leftrightarrow$ .
	- Aparecerá un menú de contenidos.
- 2 Seleccione el título que desea reproducir y, a continuación, presione OK.
- 3 Utilice el control remoto para controlar el título.

![](_page_18_Picture_289.jpeg)

![](_page_18_Picture_8.jpeg)

- Sólo pueden reproducirse los videos DivX que fueron alquilados o adquiridos mediante el código de registro DivX de este reproductor de DVD (para más información, consulte el capítulo 'Opciones de ajuste' > 'Configuración general' > [ Cód VAS  $DivX(R)$  ]).
- Si los subtítulos no aparecen correctamente, cambie el idioma de los subtítulos (consulte el capítulo "Ajustes de configuración " > "Preferencias" > [ Subtítlo DivX ] más información).

### Reproducción de música

![](_page_18_Picture_12.jpeg)

 En algunos discos de audio comerciales, la reproducción se reanuda desde el último punto de detención. Para comenzar la reproducción desde la primera pista, pulse $\blacktriangleleft$ .

#### Control de una pista

- 1 Reproducción de una pista.
- 2 Utilice el control remoto para controlar la pista.

![](_page_18_Picture_290.jpeg)

#### Paso rápido a un punto de reproducción

1 Durante la reproducción, pulse **1** INFO hasta seleccionar una de las siguientes opciones.

![](_page_19_Picture_318.jpeg)

2 Pulse los botones numéricos para saltar al momento o número de pista que desea.

#### Repetición - audio

#### Para CD de audio

- 1 Durante la reproducción, pulse **1** INFO reiteradas veces hasta seleccionar [ Desactivado ].
- 2 Pulse  $\blacktriangleleft$   $\blacktriangleright$  para seleccionar una opción de repetición.

#### Para archivos MP3 y WMA

1 Durante la reproducción, pulse 1 INFO para seleccionar una opción de repetición.

#### Reproducción de música MP3/WMA

MP3 y WMA son un tipo de archivo de gran compresión de audio (archivos con extensiones .mp3 o .wma).

- 1 Introduzca un disco o USB que contenga la música en MP3/WMA.
	- Para dispositivos USB, pulse  $\leftarrow$ .
	- → Aparecerá un menú de contenidos.
	- Comenzará la reproducción.
- 2 Seleccione una pista si la reproducción no comienza automáticamente.
	- Para seleccionar otra pista o carpeta, pulse  $\blacktriangle\blacktriangledown$  y, a continuación, pulse OK.
- **3** Para volver al menú principal pulse  $\blacktriangle$  hasta que el menú raíz esté seleccionado y, a continuación, pulse OK.

#### Nota

- En CDs de sesiones múltiples, sólo se reproduce la primera sesión.
- Este reproductor de DVD no admite el formato de audio MP3PRO.
- Si hay caracteres especiales en el nombre de una pista MP3 (ID3), es posible que en la pantalla no sea vean de manera adecuada porque esta grabadora no los admite.
- Este reproductor de DVD no reproduce archivos WMA que están protegidos con Digital Rights Managment (DRM).
- Las carpetas o los archivos que superen el límite que admite su reproductor de DVD no se mostrarán ni se reproducirán.

#### Sugerencia

 Puede ver el contenido de los discos de datos sin carpetas. Consulte el capítulo "Ajustes de configuración" > "Preferencias" > [ Nav MP3/JPEG ] para obtener más información.

# Reproducción de fotografías

#### Reproducción de fotografías en secuencia de diapositivas

Este reproductor de DVD puede reproducir fotografías JPEG (archivos con extensiones .jpeg o .jpg).

- 1 Introduzca un disco o USB que contenga las fotografías en JPEG.
	- Para dispositivos USB, pulse  $\leftarrow$ .
	- → Si utiliza discos Kodak, la presentación de diapositivas comenzará automáticamente.
	- → Si utiliza un disco JPEG, aparecerá el menú de fotografías.
- 2 Seleccione la carpeta o álbum que desea reproducir.
	- Para previsualizar las fotos en una carpeta o álbum, presione **INFO**.

![](_page_20_Picture_9.jpeg)

- Para ir a la pantalla anterior o siguiente, presione  $\blacktriangleright$ / $\blacktriangleright$ l.
- Para seleccionar una foto, utilice los botones de navegación.
- Para visualizar sólo la fotografía seleccionada, presione OK.
- 3 Pulse OK para comenzar la reproducción de diapositivas.
	- Para regresar al menú, pulse 5 BACK.

#### Nota

- Es posible que el contenido del disco demore en aparecer en la pantalla del televisor debido a la gran cantidad de canciones y fotografías que contiene.
- Si la fotografía en formato JPEG no se graba como tipo de archivo 'exif', la imagen en miniatura real no podrá visualizarse. Se sustituirá por la imagen en miniatura de una "montaña azul".
- Este reproductor de DVD puede mostrar únicamente imágenes de cámaras digitales en formato JPEG-EXIF, que es el utilizado por la gran mayoría de las cámaras digitales. No puede mostrar archivos JPEG con movimiento ni imágenes en formatos que no sean JPEG, como tampoco clips de sonido asociados con imágenes.
- Las carpetas o los archivos que superen el límite que admite su reproductor de DVD no se mostrarán ni se reproducirán.

#### Control de la reproducción de fotografías

- Reproduzca las fotografías en diapositivas.
- 2 Utilice el control remoto para controlar la fotografía.

![](_page_20_Picture_298.jpeg)

Español

#### Reproduzca la música en diapositivas

Reproduzca los archivos de música MP3/WMA y las fotografías JPEG de manera simultánea para crear una secuencia de diapositivas musical. Los archivos MP3/WMA y JPEG deben guardarse en el mismo disco.

- Reproducción de música MP3/WMA.
- $2$  Desplácese a la carpeta o el álbum de fotografías y pulse OK para iniciar la reproducción de la secuencia de diapositivas.
	- $\rightarrow$  La reproducción de diapositivas continuará hasta el final de la carpeta de fotografías o álbum.
	- La reproducción de audio continúa hasta el final del disco.
	- Para regresar al menú, pulse 5 BACK.
- 3 Para detener la reproducción de diapositivas, presione  $\blacksquare$ .
- 4 Para detener la reproducción de música,  $p$ resione  $\blacksquare$ .

### Reproducción desde un dispositivo USB

Este reproductor de DVD reproduce o muestra los archivos MP3, WMA, DivX y JPEG que están guardados en el dispositivo USB.

![](_page_21_Picture_12.jpeg)

- 1 Conecte la unidad USB Flash en la toma •  $\leftrightarrow$  (USB) del reproductor de DVD.
- 2 Pulse  $\leftarrow$

- Comenzará la reproducción.
- **3** Seleccione una pista si la reproducción no comienza automáticamente.
	- Para obtener más información, consulte los capítulos 'Reproducción de música, Reproducción de fotografías, Reproducción de video'.
- $4$  Para detener la reproducción, presione  $\blacksquare$ o extraiga el dispositivo USB.
	- Para cambiar al modo de disco pulse •< o DISC MENU.

#### Sugerencia

- Si el dispositivo no entra dentro de la toma USB,. conéctelo a través de una extensión de cable USB.
- No admite cámaras digitales que exigen instalar un programa adicional cuando se conectan a una PC.

Aparecerá un menú de contenidos.

# 6 Funciones avanzadas

## Copia multimedia

Permite transferir archivos de datos, como MP3, WMA y IPEG desde el disco al dispositivo USB Flash.

- 1 Introduzca un disco que contenga archivos MP3/WMA/JPEG.
- 2 Presione  $\blacksquare$  para detener la reproducción del disco.
- **3** Conecte la unidad USB Flash en la toma ← (USB) del reproductor de DVD.
- 4 Seleccione el archivo que desea copiar y, a continuación, pulse SUBTITLE.
- $5$  Seleccione  $\lceil$  Sí  $\rceil$  en el menú para iniciar la copia y, a continuación, pulse OK.

![](_page_22_Figure_8.jpeg)

- Se creará automáticamente una carpeta en el dispositivo USB para almacenar todos los archivos de datos nuevos.
- **6** Para detener la copia, pulse  $\blacksquare$  y, a continuación, presione OK.

![](_page_22_Picture_11.jpeg)

- Durante el proceso de copia, no pulse ningún botón.
- Los archivos multimedia protegidos contra copia no pueden copiarse.

## Crear archivos MP3

Con este reproductor de DVD, puede convertir CDs de audio a archivos de audio MP3. Los archivos MP3 creados pueden guardarse en un dispositivo USB.

- 1 Introduzca un CD de audio.
- 2 Conecte la unidad USB Flash en la toma ← (USB) del reproductor de DVD.
- 3 Durante la reproducción, pulse AUDIO/CREATE MP3.
- 4 Seleccione  $\lceil$  Sí  $\rceil$  en el menú y pulse OK.

![](_page_22_Picture_317.jpeg)

5 Seleccione las opciones de conversión en el panel [ OPCIONES ] y presione OK.

![](_page_23_Picture_247.jpeg)

6 Pulse  $\triangleright$  para acceder al panel [Pista ].

7 Seleccione la pista de audio y presione OK.

- Para seleccionar otra pista, repita el paso 7.
- Para seleccionar todas las pistas, seleccione [ Seleccion. todo ] en el menú y pulse OK.
- Para cancelar la selección de todas las pistas, elija la opción [ Quitar sel. ] en el menú y presione OK.
- 8 Seleccione [iniciar ] en el menú para iniciar la conversión y, a continuación, presione OK.
	- Se creará automáticamente una carpeta nueva en el dispositivo USB para almacenar todos los archivos MP3 nuevos.
	- Para salir del menú, seleccione [Salir] y presione OK.

#### Nota

- No presione ningún botón mientras se realiza la conversión.
- Los CD DTS y los CD protegidos contra copia no pueden convertirse.
- Los dispositivos USB protegidos contra escritura o con contraseña no pueden usarse para almacenar archivos MP3.

# 7 Ajustar sonido

# Configuración del Karaoke

![](_page_24_Picture_2.jpeg)

- 1 Encienda el televisor en el canal correspondiente al reproductor de DVD.
- 2 Conecte un micrófono (no suministrado) en la toma MIC del reproductor de DVD.
- 3 Presione KARAOKE reiteradas veces para acceder a las opciones de configuración.

[MIC]: Presione < > para encender o apagar el micrófono.

[ Vol ]: Presione < > para establecer el volumen del micrófono.

[ Eco ]: Presione ◀ ▶ para seleccionar el nivel de eco.

[ Tono ]: Presione ◀ ▶ para ajustar el nivel de inflexión de la voz.

[ Part karaoke ]: Seleccione un nivel de puntuación para el karaoke.

- [Desactivado ]: no se muestra la puntación.
- [ Básico ]: puntuación básica.
- [ Intermedio ]: puntuación intermedia.
- [ Avanzado ]: puntuación avanzada.

#### Nota

- Cuando la canción finaliza, se muestra una puntuación. Pulse OK para salir y reanudar la sesión de karaoke.
- La función de puntuación de karaoke sólo está disponible para discos de DVD y VCD.
- Antes de conectar el micrófono, ajuste su nivel al mínimo para evitar pitidos.

## Desactivar voz (cancelar voz)

![](_page_24_Figure_20.jpeg)

1 Presione VOCAL reiteradas veces para alternar entre los diferentes modos de audio o desactivar la función.

![](_page_24_Picture_22.jpeg)

#### Nota

No puede cancelar la salida de voz desde discos MP3.

# 8 Ajustes de configuración

Esta sección describe las diferentes opciones de configuración para el reproductor de DVD.

![](_page_25_Picture_254.jpeg)

#### Nota

• Si la opción de configuración aparece en color gris, significa que ese ajuste no puede cambiarse por el momento.

# Configuración general

- 1 Pulse SETUP.
	- Aparecerá el menú [Config. gral. ].
- 2 Presione  $\blacktriangleright$ .
- $3$  Seleccione una opción y, a continuación, presione OK.

![](_page_25_Picture_255.jpeg)

- **4** Seleccione una configuración y, a continuación, presione OK.
	- Para volver al menú anterior, pulse <
	- Para salir del menú, pulse SETUP.

#### Nota

 Consulte las explicaciones de las opciones que se indican en las siguientes páginas.

#### [ Bloqueo disc ]

Establece una restricción en determinados discos. Antes de comenzar, coloque el disco en la bandeja (pueden bloquearse un máximo de 20 discos).

- [ Bloquear ]: restringe el acceso al disco actual. La próxima vez que quiera reproducir este disco o desbloquearlo, tendrá que introducir la contraseña.
- [ Desbloquear ]: reproduce todos los discos.

兴 Sugerencia

· Para definir o cambiar la contraseña, desplácese hacia "Preferencias" > [ Contraseña ].

#### [ Idioma menús ]

Seleccione el idioma de pantalla predeterminado.

Español

#### [ Timer ]

Pasa de forma automática al modo de espera una vez transcurrido el tiempo preestablecido.

- [ Desactivado ]: desactiva el temporizador.
- $\cdot$  [15 mins ], [30 mins ], [45 mins ], [60 mins ]: selecciona el tiempo que debe transcurrir para que el reproductor de DVD pase al modo de espera.

#### [Modo espera aut.]

Desactiva o activa el cambio automático al modo de espera. Es una función de ahorro de energía.

- [ Activado ]: cambia al modo de espera después de 15 minutos de inactividad (por ejemplo, en modo de pausa o detención).
- [Desactivado ]: desactiva el modo de espera automático.

#### $[C6d$  VAS DivX(R) ]

Muestra el código de registro para DivX®.

![](_page_26_Picture_10.jpeg)

Sugerencia

 Introduzca el código de registro de DivX de su reproductor de DVD cuando alquile o compre videos desde www.divx.com/vod. Los videos DivX que fueron alquilados o adquiridos a través del servicio DivX® VOD (del inglés, Video On Demand), pueden reproducirse en el dispositivo registrado.

# Configuración de audio

- 1 Pulse SETUP.
	- Aparecerá el menú [ Config. gral. ].
- 2 Presione  $\blacktriangledown$  para seleccionar  $\Gamma$  Config. audio ] y, a continuación, presione  $\blacktriangleright$ .
- **3** Seleccione una opción y, a continuación, presione OK.

![](_page_26_Picture_262.jpeg)

- $4$  Seleccione una configuración y, a continuación, presione OK.
	- Para volver al menú anterior, pulse <
	- Para salir del menú, pulse SETUP.

#### Nota

 Consulte las explicaciones de las opciones que se indican en las siguientes páginas.

# Español

#### [Salida analógica]

Selecciona el ajuste de audio analógico de acuerdo con el dispositivo de audio que esté conectado a través de la toma de audio analógica.

- [ Estéreo ]: para la salida estéreo.
- [ I/D ]: para la salida de sonido envolvente a través de dos altavoces.

#### [ Audio digital ]

Selecciona el ajuste de acuerdo con el amplificador o receptor digital que esté conectado mediante la toma digital.

• [Salida digital]: selecciona el tipo de salida digital.

![](_page_27_Picture_340.jpeg)

• [Salida LPCM ]: selecciona la velocidad de muestreo LPCM (del inglés, Linear Pulse Code Modulation).

![](_page_27_Picture_341.jpeg)

![](_page_27_Picture_12.jpeg)

#### Nota

· El ajuste [ Salida LPCM ] está disponible únicamente si [ Salida digital ] está configurada como [ PCM sólo 1.

 Cuanto mayor sea la velocidad de muestreo, mejor será la calidad de sonido.

#### [ Volumen ]

Ajusta el nivel de volumen predeterminado cuando se reproduce un disco.

1. Pulse OK.

2. Pulse  $\blacktriangleleft$   $\blacktriangleright$  para ajustar el volumen.

3. Pulse OK para confirmar y salir.

#### [ Modo sonido ]

Selecciona un efecto de sonido predeterminado para mejorar la salida de sonido.

- [3D]: selecciona un efecto de sonido Virtual Surround producido por los canales de audio izquierdo y derecho.
- [ Modo de película ]: selecciona un efecto de sonido para películas.
- [ Modo de música ]: selecciona un efecto de sonido para música.

#### [ Aum. resol. CD ]

Convierte los CD de música a una velocidad de muestreo superior para obtener una mejor calidad de sonido en el modo estéreo.

- [ Desactivado ]: desconecta el muestreo ascendente de CD.
- [88,2 Khz ]: multiplica la velocidad de muestreo original.
- [176,4 Khz ]: ofrece una velocidad cuatro veces mayor que la velocidad de muestreo original.

#### [ Modo nocturno ]

Puede reproducir DVD en el modo Dolby Digital con un volumen bajo, sin molestar a los demás. La salida de volumen alto se reduce y la de volumen bajo aumenta a un nivel audible.

- [ Activado ]: activa el modo nocturno.
- [ Desactivado ]: disfrute del sonido Surround dinámico.

# Configuración de video

- 1 Pulse SETUP.
	- Aparecerá el menú [ Config. gral. ].
- **2** Presione  $\blacktriangledown$  para seleccionar  $\lceil$  Conf. video  $\exists$  y, a continuación, presione  $\blacktriangleright$ .
- 3 Seleccione una opción y, a continuación, presione OK.

![](_page_28_Picture_169.jpeg)

- $4$  Seleccione una configuración y, a continuación, presione OK.
	- Para volver al menú anterior, pulse <
	- Para salir del menú, pulse SETUP.

#### Nota

 Consulte las explicaciones de las opciones que se indican en las siguientes páginas.

# Español

#### [Sistema de TV]

Si el video no aparece correctamente, cambie el ajuste. Esta configuración concuerda de manera predeterminada con la mayoría de las configuraciones de los televisores de su país.

- [ PAL ]: para televisores con sistema PAL.
- [ Multi ]: para televisores compatibles con PAL y NTSC.
- [ NTSC ]: para televisores con sistema NTSC.

#### [ Pantalla TV ]

Seleccione un formato de pantalla de acuerdo con la forma en que desea ver la imagen en el televisor.

![](_page_29_Figure_9.jpeg)

**4:3 Pan Scan (PS) 4:3 Letter Box (LB) 16:9 (Wide Screen)**

- [04:03 AM panorámico]: una pantalla de altura completa recortada en los costados para televisores estándar.
- [ 04:03 AM buzón ]: una pantalla panorámica con barras negras en la parte superior e inferior, para televisores estándar.
- [16:9]: para televisores panorámicos (relación del marco 16:9).

#### [ Progresiva ]

Si un televisor con escaneo progresivo está conectado en el reproductor de DVD, active el modo de escaneo progresivo.

- **[ Activado ]**: activa el modo de escaneo progresivo.
- [ Desactivado ]: desactiva el modo de escaneo progresivo.

![](_page_29_Picture_19.jpeg)

#### Sugerencia

 Puede obtener una descripción más detallada. Si desea obtener información más detallada, consulte el capítulo 'Inicio - Activación del escaneo progresivo'.

#### [ ESTAB IMAGEN ]

Seleccione una configuración predefinida de color o personalice su configuración.

- [ Estándar ]: configuración de color original.
- [ Brillo ]: configuración de color vibrante.
- [ Suave ]: configuración de color cálido.
- **[ Personal 1**: personalización de la configuración de color. Establezca el nivel de brillo, contraste, matiz y saturación de color en el menú y presione OK.

#### [ Transcripción ]

Activa o desactiva los subtítulos de la pantalla.

- [ Activado ]: muestra los efectos de sonido en los subtítulos. Sólo puede aplicarse en discos con información Closed Caption incluida y televisores que admitan esta función.
- [ Desactivado ]: desactiva la función Closed Caption.

### Preferencias

- 1 Pulse SETUP. Aparecerá el menú [ Config. gral. ].
- 2 Presione  $\blacktriangledown$  para seleccionar [ Preferencias  $\gamma$ , a continuación, presione  $\blacktriangleright$ .
- **3** Seleccione una opción y, a continuación, presione OK.

![](_page_30_Picture_329.jpeg)

- 4 Seleccione una configuración y, a continuación, presione OK.
	- Para volver al menú anterior, pulse <
	- Para salir del menú, pulse SETUP.

#### Nota

- Detenga la reproducción del disco para poder acceder a [ Preferencias ].
- Consulte las explicaciones de las opciones que se indican en las siguientes páginas.

#### [ Audio ]

Seleccione el idioma de audio predeterminado para DVD.

#### [Subtítulos]

Seleccione el idioma de subtítulos predeterminado para DVD.

#### [ Menú de disco ]

Seleccione el idioma del menú para DVD.

#### Nota

- Si el idioma que ha elegido no está disponible, el disco utilizará el predeterminado.
- Para algunos DVD, el idioma de los subtítulos o del audio puede cambiarse únicamente en el menú del disco.
- Para seleccionar los idiomas que no están en la lista del menú, seleccione [ Otros ]. A continuación, compruebe la lista de Códigos de idioma ubicada en la parte posterior de este manual e introduzca el código de idioma correspondiente.

#### [ Control infantil ]

Restringe el acceso a los DVD que no son aptos para los niños. Este tipo de DVD debe grabarse con clasificación.

- 1. Pulse OK.
- 2. Seleccione un nivel de clasificación y, a continuación, pulse OK.
- 3. Pulse los botones numéricos para introducir la contraseña.

#### Nota

- Los DVD con una clasificación superior al nivel establecido en [ Control infantil ] requieren una contraseña para poder reproducirse.
- Los niveles de calificación dependen de cada país. Para permitir la reproducción de todos los discos, seleccione '8'.
- Algunos DVD tienen la clasificación impresa pero no grabada en el disco. Este control no funciona en esos discos.

#### Sugerencia

 Para establecer o cambiar la contraseña, desplácese hacia "Preferencias" > [ Contraseña ].

Español

### $[$  PBC $]$

En discos VCD y SVCD grabados con PBC (del inglés, Playback Control), puede acceder al contenido a través de un menú interactivo.

- [ Activado ]: aparece un menú de índice cuando se introduce un disco para reproducir.
- [ Desactivado ]: pasa el menú por alto y comienza la reproducción desde la primera pista.

#### [ Nav MP3/JPEG ]

Seleccione esta opción para mostrar las carpetas o para mostrar todos los archivos.

- [ Ver archivos ]: muestra todos los archivos.
- [ Ver carpetas ]: muestra las carpetas con archivos MP3/WMA.

#### [ Contraseña ]

Siga las instrucciones que aparecen en el televisor para cambiar la contraseña de los discos bloqueados y reproducir los DVD restringidos.

![](_page_31_Picture_313.jpeg)

- 1. Pulse los botones numéricos para introducir "136900" o la contraseña que estableció por última vez en el campo | Contrsñ ant. 1.
- 2. Introduzca la nueva contraseña en el campo <sup>[</sup> Nueva contrsñ ].
- 3. Vuelva a introducir la nueva contraseña en el campo [ Confirmar ].
- 4. Presione OK para salir del menú.

#### Nota

 Si ha olvidado la contraseña, introduzca "136900" antes de establecer la nueva contraseña.

#### [ Subtítlo DivX ]

Seleccione un grupo de caracteres que admitan los subtítulos DivX.

```
[ Estándar ] Inglés, irlandés, danés, estonio,
     finlandés, francés, alemán, italiano,
     portugués, luxemburgués, 
     noruego (bokmål y nynorsk),
     español, sueco, turco
```
Nota

 Asegúrese de que el archivo con los subtítulos tenga exactamente el mismo nombre que el archivo de la película. Si, por ejemplo, el nombre del archivo de la película es 'Película.avi', el nombre del archivo de texto debe ser 'Película.sub' o 'Película.srt'.

#### [ Datos de versión ]

Muestra la versión de software del reproductor de DVD.

Esta información es necesaria para saber si hay una versión de software más reciente disponible en el sitio Web de Philips para descargarla e instalarla en el reproductor de DVD.

#### [ Predetermin. ]

Restablece todos los ajustes de este reproductor de DVD a los valores de fábrica, con excepción de las opciones [ Bloqueo disc ],  $\lceil$  Control infantil  $\rceil$   $\vee$   $\lceil$  Contraseña ].

# 9 Información adicional

### Actualización de software

Para comprobar si hay actualizaciones disponibles, compare la versión de software actual del reproductor de DVD con la versión de software más reciente (si está disponible) del sitio Web de Philips.

#### Precaución

 No interrumpa el suministro de energía durante la actualización de software.

### Pulse **SETUP**

![](_page_32_Picture_201.jpeg)

- 2 Seleccione [ Preferencias ]  $>$  [ Datos de versión ] y, a continuación, pulse OK.
- **3** Anote el nombre del archivo y, a continuación, pulse SETUP para salir del menú.
- 4 Visite www.philips.com/support para comprobar la versión de software más reciente. Utilice el nombre de archivo de su reproductor de DVD.
- 5 Consulte las instrucciones de actualización para obtener más información.

#### Nota

 Desconecte el cable de alimentación durante unos segundos y vuelva a conectarlo para reiniciar el sistema.

# Atención

#### Precaución

 No utilice solventes como bencina, diluyentes, limpiadores comerciales o aerosoles antiestáticos para la limpieza de los discos.

#### Limpieza de discos

Pase un paño de microfibra sobre el disco, desde el centro hasta el borde. Realice movimientos en línea recta.

![](_page_32_Picture_19.jpeg)

# Español Especificaciones Español

# 10 Especificaciones

#### Nota

• Las especificaciones y el diseño quedan sujetos a modificaciones sin previo aviso.

#### Accesorios incluidos

- Control remoto y baterías
- Cables de audio y video
- Cable de alimentación
- Adaptador de enchufe de alimentación

#### Soporte de reproducción

 DVD de video, CD/SVCD de video, CD de audio, CD-R/CD-RW, DVD+R/+RW, DVD-R/-RW, DivX-CD, Picture CD, CD de MP3, CD WMA, dispositivo USB Flash.

#### USB

- Compatibilidad: USB (2.0) de alta velocidad
- Clases compatibles: UMS (clase de almacenamiento masivo USB)

#### TV estándar

- Cantidad de líneas:
	- 625 (PAL/50 Hz); 525 (NTSC/60 Hz)
- Reproducción: Multiestándar (PAL/NTSC)

#### Rendimiento de video

- Conversión digital analógica de video: 12 bits / 108 MH<sub>z</sub>
- $\cdot$  Y Pb Pr: 0,7 Vpp  $\sim$  75 ohm
- $\cdot$  Salida de video: 1 Vpp ~ 75 ohms

#### Formato de video

- Compresión digital:
	- MPEG 2: DVD/SVCD
	- MPEG 1: VCD/DivX
- Resolución horizontal:
	- DVD: 720 píxeles (50 Hz); 720 píxeles (60 Hz)
	- VCD: 352 píxeles (50 Hz); 352 píxeles (60 Hz)
- Resolución vertical:
	- $\cdot$  DVD: 576 líneas (50 Hz); 480 líneas (60 Hz)
	- VCD: 288 líneas (50 Hz); 240 líneas (60 Hz)

#### Rendimiento de audio

- Convertidor DA: 24 bits, 192 kHz
- Respuesta de frecuencia:
	- DVD: 4 Hz 22 kHz (48 kHz): 4 Hz - 44 kHz (96 kHz)
	- SVCD: 4 Hz 20 kHz (44,1 kHz); 4 Hz - 22 kHz (48 kHz)
- CD/VCD: 4 Hz 20 kHz (44,1 kHz)
- Señal/ruido (1 kHz): > 90 dB (Ponderado A)
- Rango dinámico (1 kHz): > 80 dB (Ponderado A)
- Interferencia (1 kHz): > 70 dB
- · Distorsión/ruido (1 kHz):> 65 dB
- MPEG MP3: MPEG Audio L3

#### Formato de audio

- Digital:
	- MPEG/AC-3/PCM: digital comprimido (16, 20, 24 bits fs; 44,1; 48; 96 kHz)
	- MP3 (ISO 9660): 96, 112, 128, 256 kbps y frecuencia de bits variable fs; 32; 44,1; 48 kHz
- Sonido estéreo analógico
- Mezcla compatible con Dolby Surround a partir de sonido multicanal Dolby Digital

#### Conexiones

- Salida Y Pb Pr: Cinch 3x
- Salida de video: Cinch (amarillo)
- Salida de audio (I+D): Cinch (blanco y rojo)
- Salida digital:
	- 1 coaxial: IEC60958 para CDDA/LPCM: IEC61937 para MPEG 1/2, Dolby Digital

#### Unidad principal

- Dimensiones (An  $\times$  Al  $\times$  Pr): 360  $\times$  37  $\times$  209 (mm)
- Peso neto: 1,3 kg aproximadamente

#### Energía

- Índice de alimentación: 110 V 240V; 50/60 Hz
- Consumo de energía: < 10 W
- Consumo en modo de espera: < 1 W

#### Especificación de láser

- Tipo: láser semiconductor InGaAlP (DVD), AIGaA (CD)
- Longitud de onda: 658 nm (DVD), 790 nm (CD)
- Potencia de salida: 7,0 mW (DVD), 10,0 mW (VCD/CD)
- Divergencia del haz: 60 grados

# 11 Solución de problemas

#### Advertencia

• Riego de shock eléctrico. No extraiga la cubierta de la unidad.

Si desea mantener la validez de la garantía, nunca intente reparar el sistema por su propia cuenta.

Si se presentan problemas durante el uso del reproductor de DVD, lea las siguientes indicaciones antes de solicitar un servicio de reparación. Si el problema sigue sin resolverse, registre su producto y solicite asistencia técnica en www.philips.com/welcome.

Si se comunica con Philips, le solicitarán el número de serie y de modelo de su reproductor de DVD. El número de modelo y el número de serie figuran en la parte trasera o en la base de su reproductor de DVD. Escriba los números aquí:

Número de modelo \_\_\_\_\_\_\_\_\_\_\_\_\_\_\_\_\_\_\_\_\_

Número de serie **\_\_\_\_\_\_\_\_\_** 

#### Unidad principal

#### Los botones del reproductor de DVD no funcionan.

 Desconecte el reproductor de DVD de la toma de alimentación durante unos minutos y vuelva a conectarlo.

#### lmagen

#### No hay imagen.

- Consulte el manual del televisor para seleccionar correctamente el canal de entrada de video. Cambie el canal del televisor hasta que aparezca la pantalla de DVD.
- Si esto ocurre cuando activa la función de escaneo progresivo o modifica la configuración de televisor, debe utilizar el modo predeterminado:
	- 1. Pulse  $\triangleq$  para abrir la bandeja de discos.
	- 2. Pulse el botón numérico "1" (para la función de escaneo progresivo) o el botón numérico "3" (para el sistema de televisión).

#### Sonido

#### No hay sonido.

• Verifique que los cables de audio estén conectados y que el dispositivo conectado esté enchufado en la fuente de entrada correcta.

#### No hay sonido durante la reproducción de películas DivX.

 Es posible que el reproductor de DVD no sea compatible con el códec de audio.

#### Reproducción

#### No pueden reproducirse los archivos de video DivX.

- Asegúrese de que el archivo de video DivX esté completo.
- Asegúrese de que la extensión del nombre del archivo es correcta.

La relación de aspecto de la pantalla no está alineada con la configuración de la pantalla del televisor.

• La relación de aspecto está fija en el DVD.

#### Los subtítulos DivX no se muestran de manera correcta.

- Asegúrese de que el nombre del archivo con los subtítulos sea el mismo que el del archivo con la película.
- Seleccione el conjunto de caracteres adecuado.
	- 1. Pulse SETUP.
	- 2. Seleccione [ Preferencias ] > [ Subtítlo DivX ] en el menú.
	- 3. Seleccione un grupo de caracteres que admitan los subtítulos.

#### El contenido de la unidad Flash USB no puede leerse.

- El formato de la unidad Flash USB no es compatible con este reproductor de DVD.
- La unidad está formateada con un sistema de archivos que no es compatible con este reproductor de DVD (por ejemplo, NTFS).

# 12 Glosario

### $\mathsf{D}$

#### DivX®

El código DivX es una tecnología de compresión de video basada en MPEG-4 pendiente de patente, desarrollada por DivX Networks, Inc., que puede reducir el tamaño de los archivos de video digital lo suficiente como para transferirlos por Internet a la vez que se conserva una elevada calidad de imagen.

#### E

#### Escaneo progresivo

El escaneo progresivo presenta el doble de fotogramas por segundo que el sistema de televisión normal. Ofrece una mayor resolución y calidad de imagen.

### J

#### JPEG

Formato de imagen fija digital muy común. Es un sistema de compresión de datos de imágenes fijas propuesto por Joint Photographic Expert Group, con una pequeña disminución en la calidad de la imagen a pesar de su índice de alta compresión. Los archivos se reconocen por la extensión 'JPG' o 'JPEG'.

#### M

#### MP3

Formato de archivos con un sistema de compresión de datos de sonido. 'MP3' es la abreviatura de Motion Picture Experts Group 1 (o MPEG-1) Audio nivel 3. Al utilizar el formato MP3, un CD-R o CD-RW puede contener aproximadamente 10 veces más datos que un CD común. Los archivos se reconocen por la extensión '.MP3'.

### P

#### PBC

Control de reproducción. Sistema de navegación de CD de video/ súper VCD a través de menús en pantalla grabados en un disco. Puede disfrutar de la búsqueda y reproducción interactivas.

#### R

#### Relación de aspecto

La relación de aspecto se refiere a la relación entre la longitud y la altura de las pantallas de los televisores. La relación de un TV estándar es 4:3, mientras que la relación de un TV de alta definición o de pantalla panorámica es 16:9. Letterbox le permite disfrutar de una imagen con una mayor perspectiva en una pantalla estándar de 4:3.

#### W

#### **WMA**

Windows Media™ Audio. Hace referencia a una tecnología de compresión de audio desarrollada por Microsoft Corporation. Los datos WMA pueden codificarse con la versión 9 de Windows Media Player o Windows Media Player para Windows XP. Los archivos son reconocidos por la extensión 'WMA'.

# Language Code

![](_page_37_Picture_525.jpeg)

![](_page_37_Picture_526.jpeg)

![](_page_37_Picture_527.jpeg)

#### CERTIFICADO DE GARANTÍA INTERNACIONAL

# **PHILIPS**

#### Validez de la garantía

Todos los productos de la línea de audio y video Philips, se regirán por un año de garantía internacional (365 días), salvo para Chile donde los productos de las líneas CD Portable y RCR CD, los cuales se rigen por 6 meses de garantía (182 dias)

#### Condiciones de la garantía

Esta garantía perderá su validez sí:

- El defecto es causado por uso incorrecto o en desacuerdo con el manual de instrucciones
- El aparato sea modificado, violado por una persona no autorizada por Philips
- El producto esté funcionando con un suministro de energía (red eléctrica, batería, etc.) de  $\bullet$ características diferentes a las recomendadas en el manual de instrucciones
- El número de serie que identifica el producto se encuentre de forma adulterada.  $\bullet$

Están excluidos de garantía,

- Los defectos que se generen debido al incumplimiento del manual de instrucciones del producto
- Los casos fortuitos o de la fuerza mayor, como aquellos causados por agentes de la naturaleza y  $\bullet$ accidentes, descargas eléctricas, señales de transmisión débiles.
- Los defectos que se generen debido al uso de los productos en servicios no  $\bullet$ doméstico/residencial regulares o en desacuerdo con el uso recomendado
- Daños ocasionados por fluctuaciones de voltajes, voltaje fuera de norma o por causas fuera de Philips, como cortocircuitos en los bafles o parlantes.
- En las ciudades en donde no existe el taller autorizado del servicio de Philips, los costos del  $\bullet$ transporte del aparato y/o el técnico autorizado, corren por cuenta del cliente.
- $\bullet$ La garantía no será válida si el producto necesita modificaciones o adaptaciones para que funcione en otro país que no es aquél para el cual fue mercadeado.

El único documento válido para hacer efectiva la garantía de los productos, es la Factura o Boleta de compra del consumidor final.

Aquellos productos que hayan sido adquiridos en otros países y que no estén en el rango normal del país donde se efectuará la reparación, dicha prestación de servicio tomará mas tiempo de lo normal ya que es necesario pedir las partes/piezas al centro de producción correspondiente.

Centros de información

Líneas de atención al consumidor Chile: 600-7445477 Colombia: 01-800-700-7445 Costa Rica: 0800-506-7445 Ecuador: 1-800-10-1045 El Salvador: 800-6024 Guatemala: 1-800-299-0007 Panama: 800-8300 Peru: 0800-00100 Rep. Dominicana: 1-800-751-2673 Venezuela: 0800-100-4888

# Certificado de Garantía en Argentina

Artefacto: Fabricante/Importador: Philips Argentina S.A. v/o Fábrica Austral de Productos Eléctricos S.A. Dirección: Vedia 3892 - Buenos Aires Fecha de Venta:

Modelo:

![](_page_39_Picture_119.jpeg)

Firma y sello de la casa vendedora.

- PHILIPS ARGENTINA S.A. en adelante denominada "la empresa", garantiza al comprador de este artefacto por el término de (1) año a partir de la fecha de adquisición, el normal funcionamiento contra cualquier defecto de fabricación y/o vicio de material, y se compromete a reparar el mismo -sin cargo alguno para el adquirente - cuando el mismo fallare en situaciones normales de uso y bajo las condiciones que a continuación se detallan:
- 1. Este certificado de garantía es válido únicamente en la Republica Argentina. El certificado debe ser completado por la casa vendedora y ser presentado por el usuario conjuntamente con la factura original de compra.
- 2. Serán causas de anulación de esta garantía en los casos que corresponda:
	- 2.1. Uso impropio o distinto del uso doméstico.
	- 2.2. Exceso o caídas de tensión eléctrica que impliquen uso en condiciones anormales.
	- 2.3. Instalación y/o uso en condiciones distintas a las marcadas en el "Manual de instalación y uso" que se adjunta a esta garantía.
	- 2.4. Cualquier intervención al artefacto por terceros no autorizados por la empresa.
- 3. La garantía carecerá de validez si se observare lo siguiente:
	- 3.1. Enmiendas o raspaduras en los datos del certificado de garantía o factura.
	- 3.2. Falta de factura original de compra que detalle tipo de artefacto, modelo, número de serie y fecha que coincida con los del encabezamiento del presente certificado.
- 4. No están cubiertos por esta garantía los siguientes casos:
	- 4.1. Los daños ocasionados al exterior del gabinete.
	- 4.2. Las roturas, golpes, caídas o rayaduras causadas por traslados.

4.3. Los daños o fallas ocasionados por deficiencias, sobretensiones, descargas o interrupciones del circuito de alimentación eléctrica o rayos, deficiencias en la instalación eléctrica del domicilio del usuario o conexión del artefacto a redes que no sean las especificadas en el Manual de Uso del mismo.

4.4. Las fallas, daños, roturas o desgastes producidos por el maltrato o uso indebido del artefacto y/o causadas por inundaciones, incendios, terremotos, tormentas eléctricas, golpes o accidentes de cualquier naturaleza.

4.5. Las fallas o daños ocasionados en desperfectos en la línea telefónica.

4.6. Las fallas producidas por una mala recepción ocasionada en el uso de una antena deficiente o en señales de transmisión débiles.

- 5. Las condiciones de instalación y uso del artefacto se encuentran detalladas en el Manual de Uso del mismo.
- 6. La empresa no asume responsabilidad alguna por los daños personales o a la propiedad al usuario o a terceros que pudieran causar la mala instalación o uso indebido del artefacto, incluyendo en este último caso a la falta de mantenimiento.
- 7. En caso de falla, el usuario deberá requerir la reparación a la empresa a través del Service Oficial y/o Talleres Autorizados más próximos a su domicilio y cuyo listado se acompaña al presente. La empresa a segura al usuario la reparación y/o reposición de piezas para su correcto funcionamiento en un plazo no mayor a 30 días contados a partir de la fecha de solicitud de reparación, salvo caso fortuito o fuerza mayor
- 8. Toda intervención del servicio técnico realizada a pedido del usuario dentro del plazo de garantía, que no fuera originada por falla o defecto alguno cubierto por este certificado, deberá ser abonado por el interesado de acuerdo a la tarifa vigente.
- 9. El presente certificado anula cualquier otra garantía implícita o explícita, por la cual y expresamente no autorizamos a ninguna otra persona, sociedad o asociación a asumir por nuestra cuenta ninguna responsabilidad con respecto a nuestros productos.
- 10. En caso de que durante el período de vigencia de esta garantía el artefacto deba ser trasladado a las Delegaciones Oficiales v/o Talleres Autorizados de Service para su reparación, el transporte será realizado por la empresa y serán a su cargo los gastos de flete y seguros y cualquier otro que deba realizarse para su ejecución.

# **PHILIPS**

# Red de Talleres Autorizados en Argentina

#### **CAPITAL FEDERAL**

#### **ATTENDANCE S.A.**

- Av. Monroe 3351 (C1430BKA) Cap. Fed.
- Tel.: 4545-5574/0704 ó 6775-1300
- Ventas de Repuestos y Accesorios
- $-$  Tel.: 4545-0854

#### **DIG TRONIC**

- Av. San Martín 1762 (C1416CRS) Cap. Fed.

 $-$  Tel.: 4583-1501

#### **ELECTARG S.R.L.**

- Av. Córdoba 1357 (C1055AAD) Cap. Fed.

J. M. Moreno 287 4903-6967/6854/8983

- Ventas de Repuestos y Accesorios
- Tel.: 4811-1050

Caballito Flectaro

#### **BUENOS AIRES**

![](_page_40_Picture_111.jpeg)

![](_page_40_Picture_112.jpeg)

Grasso Electrónica Bv. Alvear 541

Vanquard Sist. Electrónicos México 421

(0353) 4521366 (0353) 4532951

Villa María

Villa María

![](_page_41_Picture_0.jpeg)

© 2010 Koninklijke Philips Electronics N.V. All rights reserved. DVP3350K/DVP3354K\_55\_UM\_V2.0\_1020

 $\Box$ 

![](_page_41_Picture_2.jpeg)